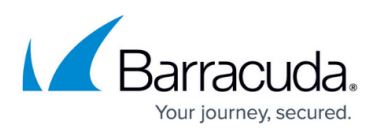

# **Restrict Inbound Mail to the Barracuda Email Security Service IP Range**

<https://campus.barracuda.com/doc/53674931/>

For a list of Essentials options and setup instructions, see [Step 1 - Set Up Essentials for Office](http://campus.barracuda.com/doc/68356212/) [365](http://campus.barracuda.com/doc/68356212/).

Time Requirement

After updating your MX records, allow at least 24-48 hours before completing the steps in this section to allow the records to propagate.

The steps in this section enhance the security of the connection between Barracuda Email Security Service and Office 365. It will only allow inbound email to come from the Barracuda system.

- 1. Connect to Exchange Online Powershell using one of the options:
	- o If you are using Basic Authentication, see [Connect to Exchange Online PowerShell.](https://docs.microsoft.com/en-us/powershell/exchange/exchange-online/connect-to-exchange-online-powershell/connect-to-exchange-online-powershell?view=exchange-ps)
	- If you are using Modern Authentication such as multi-factor authentication (MFA), see [Connect to Exchange Online PowerShell using multi-factor authentication](https://docs.microsoft.com/en-us/powershell/exchange/exchange-online/connect-to-exchange-online-powershell/mfa-connect-to-exchange-online-powershell?view=exchange-ps).
- 2. Find the correct IP range based on the region selected when setting up your Barracuda Email Security Service instance. Refer to the [Barracuda Email Security Service IP Ranges](http://campus.barracuda.com/doc/73702190/) for the IP ranges corresponding to your region.
- 3. After you connect to Exchange Online PowerShell, expand and run the appropriate script based on the connection setup you chose, using the correct IP range based on your region:

#### **PowerShell Script for the Australia Region**

```
Set-ExecutionPolicy unrestricted
$UserCredit = Get-Credit$Session = New-PSSession -ConfigurationName Microsoft.Exchange -
ConnectionUri https://outlook.office365.com/powershell-liveid/ -
Credential $UserCredential -Authentication Basic -AllowRedirection
Import-PSSession $Session New-InboundConnector -Name "Barracuda
Inbound Connector" -RequireTls $true -SenderDomains * -
SenderIPAddresses 3.24.133.128/25 -RestrictDomainstoIPAddresses $true
```
#### **PowerShell Script for the Canada Region**

Set-ExecutionPolicy unrestricted

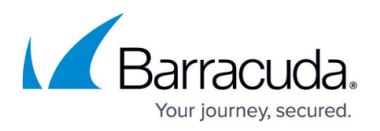

```
$UserCredential = Get-Credential$Session = New-PSSession -ConfigurationName Microsoft.Exchange -
ConnectionUri https://outlook.office365.com/powershell-liveid/ -
Credential $UserCredential -Authentication Basic -AllowRedirection
Import-PSSession $Session
New-InboundConnector -Name "Barracuda Inbound Connector" -RequireTls
$true -SenderDomains * -SenderIPAddresses 15.222.16.128/25 -
RestrictDomainstoIPAddresses $true
```
#### **PowerShell Script for the German Region**

```
Set-ExecutionPolicy unrestricted
$UserCredit = Get-Credit$Session = New-PSSession -ConfigurationName Microsoft.Exchange -
ConnectionUri https://outlook.office365.com/powershell-liveid/ -
Credential $UserCredential -Authentication Basic -AllowRedirection
Import-PSSession $Session
New-InboundConnector -Name "Barracuda Inbound Connector" -RequireTls
$true -SenderDomains * -SenderIPAddresses
35.157.190.224/27,18.185.115.192/26,18.184.203.224/27 -
RestrictDomainstoIPAddresses $true
```
#### **PowerShell Script for the UK Region**

```
Set-ExecutionPolicy unrestricted
$UserCredential = Get-Credential$Session = New-PSSession -ConfigurationName Microsoft.Exchange -
ConnectionUri https://outlook.office365.com/powershell-liveid/ -
Credential $UserCredential -Authentication Basic -AllowRedirection
Import-PSSession $Session
New-InboundConnector -Name "Barracuda Inbound Connector" -RequireTls
$true -SenderDomains * -SenderIPAddresses
35.176.92.96/27,18.133.136.128/26,18.133.136.96/27 -
RestrictDomainstoIPAddresses $true
```
#### **PowerShell Script for the US Region**

```
Set-ExecutionPolicy unrestricted
$UserCredential = Get-Credential
$Session = New-PSSession -ConfigurationName Microsoft.Exchange -
ConnectionUri https://outlook.office365.com/powershell-liveid/ -
Credential $UserCredential -Authentication Basic -AllowRedirection
Import-PSSession $Session
New-InboundConnector -Name "Barracuda Inbound Connector" -RequireTls
$true -SenderDomains * -SenderIPAddresses
64.235.144.0/24,64.235.145.0/24,64.235.146.0/24,64.235.147.0/24,64.235
```
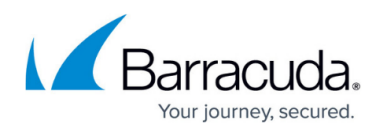

.148.0/24,64.235.149.0/24,64.235.150.0/24,64.235.151.0/24,64.235.152.0 /24,64.235.153.0/24,64.235.154.0/24,64.235.155.0/24,64.235.156.0/24,64 .235.157.0/24,64.235.158.0/24,64.235.159.0/24,209.222.80.0/24,209.222. 81.0/24,209.222.82.0/24,209.222.83.0/24,209.222.84.0/24,209.222.85.0/2 4,209.222.86.0/24,209.222.87.0/24 -RestrictDomainstoIPAddresses \$true

Note: Replace <your-UPN> with your Office 365 account.

#### **PowerShell Script for the Australia Region**

Connect-EXPOSSession -UserPrincipalName <your-UPN> New-InboundConnector -Name "Barracuda Inbound Connector" -RequireTls \$true -SenderDomains \* -SenderIPAddresses 3.24.133.128/25 - RestrictDomainstoIPAddresses \$true

### **PowerShell Script for the Canada Region**

```
Connect-EXPOSSession -UserPrincipalName <your-UPN>
New-InboundConnector -Name "Barracuda Inbound Connector" -RequireTls
$true -SenderDomains * -SenderIPAddresses 15.222.16.128/25 -
RestrictDomainstoIPAddresses $true
```
#### **PowerShell Script for the German Region**

Connect-EXPOSSession -UserPrincipalName <your-UPN> New-InboundConnector -Name "Barracuda Inbound Connector" -RequireTls \$true -SenderDomains \* -SenderIPAddresses 35.157.190.224/27,18.185.115.192/26,18.184.203.224/27 - RestrictDomainstoIPAddresses \$true

#### **PowerShell Script for the UK Region**

Connect-EXPOSSession -UserPrincipalName <your-UPN> New-InboundConnector -Name "Barracuda Inbound Connector" -RequireTls \$true -SenderDomains \* -SenderIPAddresses 35.176.92.96/27,18.133.136.128/26,18.133.136.96/27 - RestrictDomainstoIPAddresses \$true

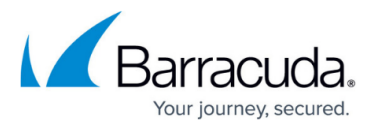

#### **PowerShell Script for the US Region**

Connect-EXPOSSession -UserPrincipalName <your-UPN> New-InboundConnector -Name "Barracuda Inbound Connector" -RequireTls \$true -SenderDomains \* -SenderIPAddresses 64.235.144.0/24,64.235.145.0/24,64.235.146.0/24,64.235.147.0/24,64.235 .148.0/24,64.235.149.0/24,64.235.150.0/24,64.235.151.0/24,64.235.152.0 /24,64.235.153.0/24,64.235.154.0/24,64.235.155.0/24,64.235.156.0/24,64 .235.157.0/24,64.235.158.0/24,64.235.159.0/24,209.222.80.0/24,209.222. 81.0/24,209.222.82.0/24,209.222.83.0/24,209.222.84.0/24,209.222.85.0/2 4,209.222.86.0/24,209.222.87.0/24 -RestrictDomainstoIPAddresses \$true

## Barracuda Essentials

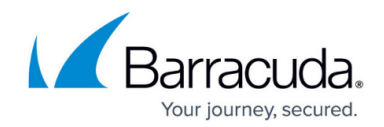

© Barracuda Networks Inc., 2021 The information contained within this document is confidential and proprietary to Barracuda Networks Inc. No portion of this document may be copied, distributed, publicized or used for other than internal documentary purposes without the written consent of an official representative of Barracuda Networks Inc. All specifications are subject to change without notice. Barracuda Networks Inc. assumes no responsibility for any inaccuracies in this document. Barracuda Networks Inc. reserves the right to change, modify, transfer, or otherwise revise this publication without notice.